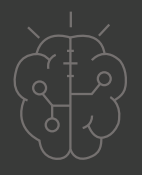

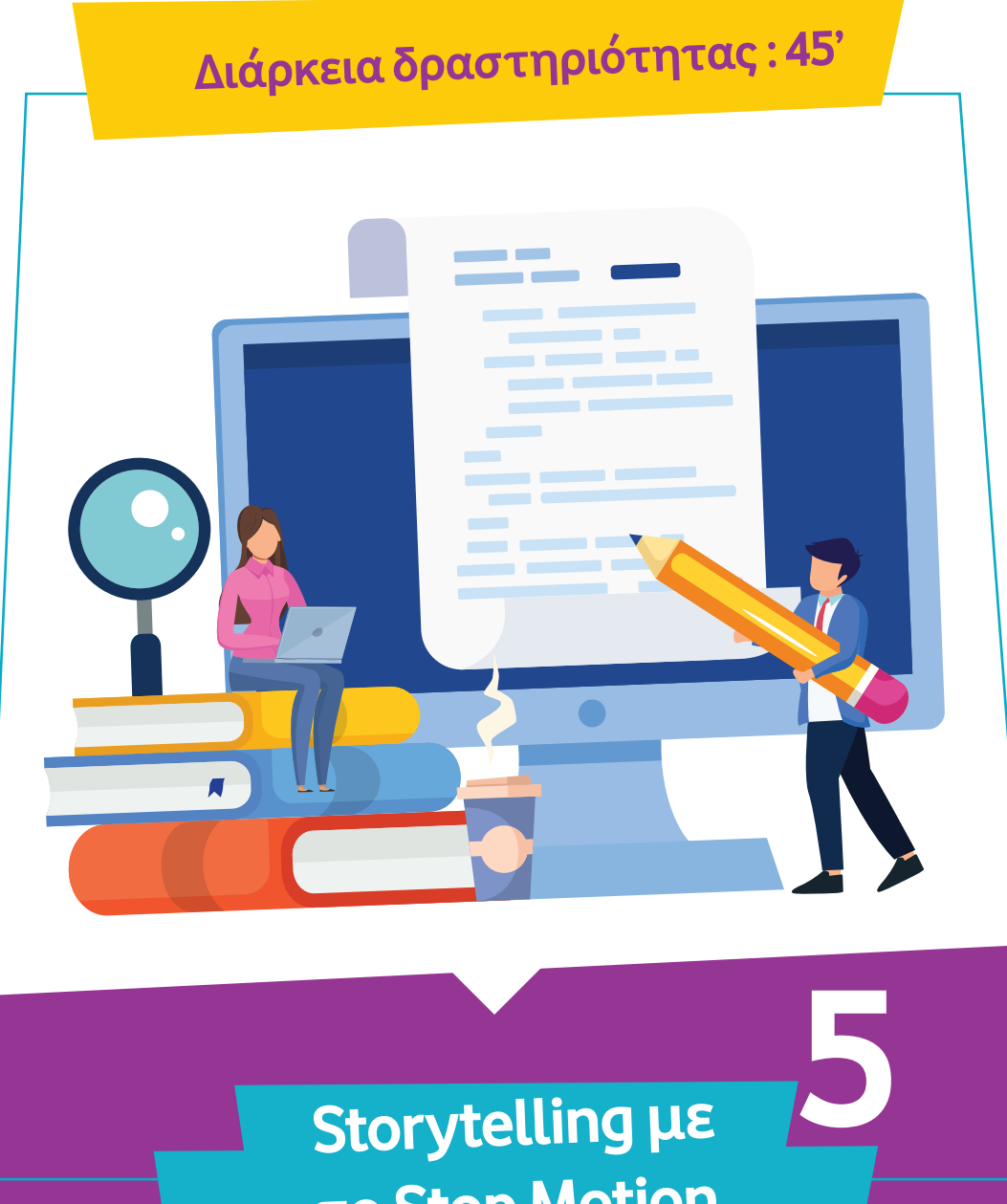

**Storytelling με το Stop Motion**

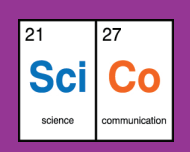

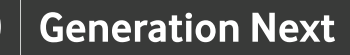

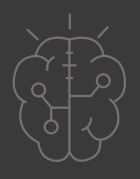

## **Εισαγωγή στη δραστηριότητα**

Στην παρούσα δραστηριότητα οι μαθητές και οι μαθήτριες καλούνται να χωριστούν σε ομάδες, να συνεργαστούν και να φτιάξουν το δικό τους βίντεο, χρησιμοποιώντας την τεχνική δημιουργίας βίντεο, Stop Motion. Η διάρκεια της δραστηριότητας είναι 45 λεπτά, όπου τα 35 αξιοποιούνται στην επεξήγηση της τεχνικής Stop Motion, στη χρήση του λογισμικού PicPac και τη δημιουργία του βίντεο, ενώ τα 10 λεπτά στην αξιολόγησή τους από όλες τις ομάδες.

## **Δραστηριότητα**

## **Απευθύνεται σε:**

Παιδιά, εκπαιδευτικούς και κάθε ενδιαφερόμενο χρήστη που θέλει να εφαρμόσει τις προηγούμενες γνώσεις για την αφήγηση ιστοριών (storytelling), χρησιμοποιώντας την τεχνική Stop Motion.

## **Στόχοι**

Οι διδακτικοί στόχοι της δραστηριότητας περιλαμβάνουν:

- Τη γνωριμία/εξοικείωση με την τεχνική δημιουργίας βίντεο, Stop Motion.
- Την γνωριμία/ εξοικείωση με το δωρεάν λογισμικό Pic Pac
- Την εξοικείωση με την εκπαίδευση STEM

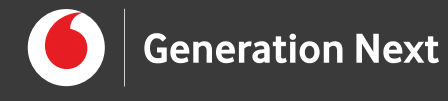

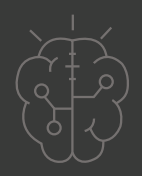

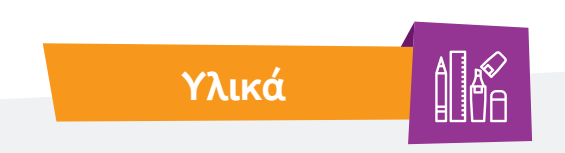

• Κινητά τηλέφωνα ή Tablet (μία "έξυπνη" συσκευή ανά ομάδα μαθητών και μαθητριών)

• Πλαστελίνη

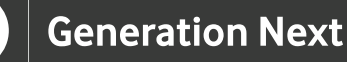

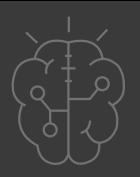

### **Ξεκινάμε;**

#### **Τι είναι το Stop Motion;**

To Stop Motion είναι μία τεχνική δημιουργίας βίντεο, ευρέως διαδεδομένη στη βιομηχανία παραγωγής animation. Πρωταγωνιστές/τριες στο βίντεο μπορεί να είναι άνθρωποι αλλά και αντικείμενα όπως μία κούκλα, ένα πλαστικό παπάκι ή ένα κέρμα. Στην τεχνική αυτή, ένα βίντεο δημιουργείται συνθέτοντας πολλές φωτογραφίες. Η σύνθεση των φωτογραφιών είναι απαραίτητο να γίνεται με σωστή σειρά, προκειμένου να προκύψει το επιθυμητό αποτέλεσμα στο βίντεο. Αν υποθέσουμε ότι θέλουμε να δημιουργήσουμε ένα βίντεο, στο οποίο ένα αντικείμενο φαίνεται να κινείται με κάποιο συγκεκριμένο τρόπο, χρειάζεται να τραβήξουμε αρχικά μία φωτογραφία του αντικειμένου και στη συνέχεια να το μετακινούμε με κατάλληλο τρόπο, πριν από κάθε επόμενη λήψη. Ανάλογα με το πόσο μετακινούμε ένα αντικείμενο μεταξύ των διαδοχικών λήψεων, η κίνησή του μπορεί να φαίνεται αργή (μικρή μετακίνηση) ή γρήγορη (μεγαλύτερη μετακίνηση). Για τη δημιουργία ενός βίντεο, καλής ποιότητας, με διάρκεια ενός λεπτού, χρειάζονται κατά μέσο όρο 12 φωτογραφίες, με ελάχιστο απαραίτητο αριθμό τις 6 φωτογραφίες.

Για την εκτέλεση της δραστηριότητας

Χωρίζουμε τους μαθητές και τις μαθήτριες σε ομάδες των 3-4 ατόμων ανάλογα με το συνολικό αριθμό των ατόμων στην τάξη και τον αριθμό των "έξυπνων" συσκευών που διαθέτουμε. Σε κάθε "έξυπνη" συσκευή χρειάζεται να έχουμε εγκαταστήσει τη δωρεάν εφαρμογή Pic Pac, που μπορούμε να βρούμε στο Google Play Store για συσκευές Android (βλ. "Πηγές" για το σχετικό link).

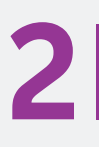

**1**

Σε κάθε ομάδα παρέχουμε μία "έξυπνη" συσκευή και πλαστελίνη.

**3**

Ζητάμε από τα μέλη των ομάδων να συνεργαστούν και να φτιάξουν με την πλαστελίνη 6 παρόμοια σκουλήκια (με ίδιο χρώμα και κατά το δυνατόν ίδιο μέγεθος). Τα 6 σκουλήκια χρειάζεται να έχουν διαφορετική στάση στο σώμα τους, όπως φαίνεται στην παρακάτω εικόνα.

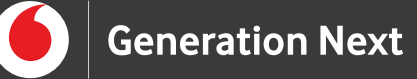

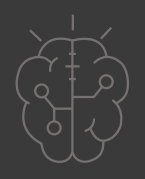

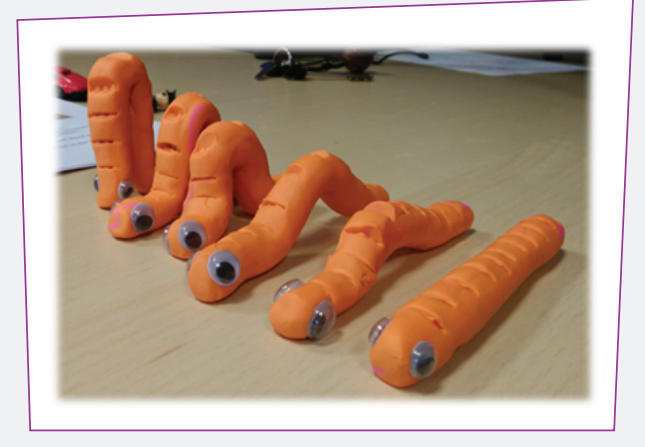

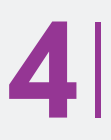

**4** Στη συνέχεια, καλούμε τους μαθητές και τις μαθήτριες να ανοίξουν την εφαρμογή Pic Pac στη "έξυπνη" συσκευή που διαθέτουν και εξηγούμε τα βήματα που χρειάζεται να ακολουθήσουν για τη δημιουργία του βίντεο.Ζητάμε από τα μέλη των ομάδων να συνεργαστούν και να φτιάξουν με την πλαστελίνη 6 παρόμοια σκουλήκια (με ίδιο χρώμα και κατά το δυνατόν ίδιο μέγεθος). Τα 6 σκουλήκια χρειάζεται να έχουν διαφορετική στάση στο σώμα τους, όπως φαίνεται στην παρακάτω εικόνα.

Για να δημιουργήσουμε το βίντεό µας θα χρειαστεί να ακολουθήσουμε τα παρακάτω βήματα.

Α) Στο περιβάλλον της εφαρμογής Pic Pac, πατάμε το κουμπί "Take photos" για να τραβήξουμε τις δικές μας φωτογραφίες, με τις οποίες στη συνέχεια θα συνθέσουμε το βίντεο.

Β) Στο πάνω αριστερό μέρος της οθόνης, αλλάζουμε την επιλογή Auto σε Manual, για να μπορούμε να τραβήξουμε τις φωτογραφίες στο δικό μας ρυθμό.

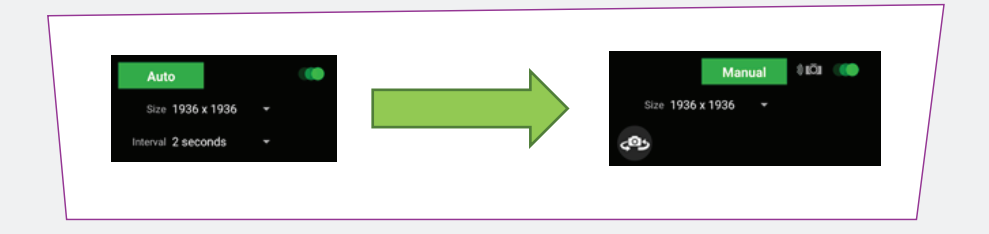

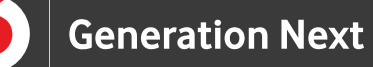

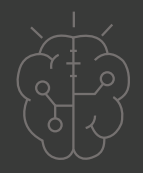

Γ) Τοποθετούμε το σκουλήκι χωρίς καμπύλη, σε μια σταθερή επιφάνεια για να τραβήξουμε την πρώτη μας φωτογραφία, πατώντας το κουμπί με το σύμβολο της κάμερας, στο κάτω μέρος της οθόνης.

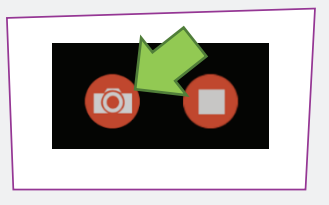

**Προσοχή!** Για ένα καλό βίντεο χρειαζόμαστε, το σκηνικό, η κάμερα, το background και ο φωτισμός να είναι σταθερά. Για το λόγο αυτό φροντίζουμε, μεταξύ των διαδοχικών λήψεων, η συσκευή μας να είναι στερεωμένη και το φόντο να μην μεταβάλλεται, εκτός αν είναι ζητούμενο στο βίντεο που φτιάχνουμε.

Δ) Αφού τραβήξουμε την πρώτη μας φωτογραφία, χωρίς να κουνήσουμε καθόλου τη συσκευή, αφαιρούμε το σκουλήκι χωρίς καμπύλη και τοποθετούμε λίγο πιο μπροστά το σκουλήκι με τη μικρότερη καμπύλη, σύμφωνα με τον οδηγό που φαίνεται στην οθόνη της συσκευής μας. Τραβάμε, λοιπόν, τη δεύτερη φωτογραφία μας.

Ε) Επαναλαμβάνουμε τη διαδικασία για τα υπόλοιπα σκουλήκια, μέχρι να φτάσουμε σε εκείνο με τη μεγαλύτερη καμπύλη.

ΣΤ) Αφού τραβήξουμε τις πρώτες 6 φωτογραφίες μας, επαναλαμβάνουμε τη διαδικασία αλλά αυτή τη φορά τοποθετούμε σκουλήκια με όλο και μικρότερη καμπύλη, μέχρι να φτάσουμε σε εκείνο που δε διαθέτει καμπύλη.

Ζ) Έχοντας συλλέξει τις απαραίτητες φωτογραφίες, πατάμε το κουμπί "stop" στο κάτω μέρος της οθόνης, για να σταματήσει η διαδικασία συλλογής φωτογραφιών και να περάσουμε στη σύνθεση του βίντεο.

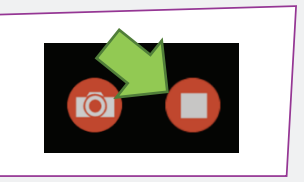

Η) Στην επόμενη οθόνη, επιλέγουμε τις φωτογραφίες που

θέλουμε να συμπεριληφθούν στο βίντεο, με σωστή σειρά. Αφού τελειώσουμε την επιλογή, πατάμε το βέλος στην πάνω δεξιά γωνία της οθόνης.

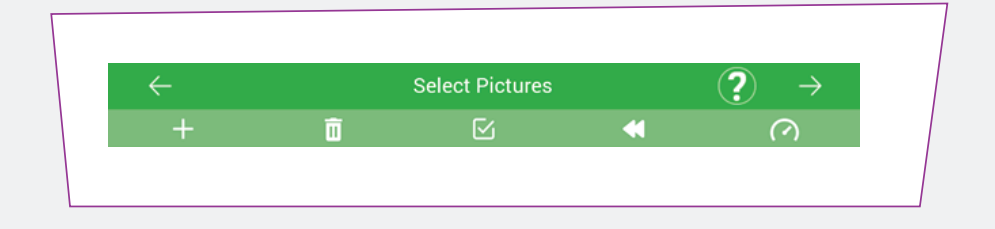

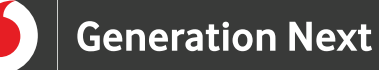

Θ) Στο παράθυρο διαλόγου που εμφανίζεται, μπορούμε να καθορίσουμε κάποιες ρυθμίσεις, όπως π.χ. να προσθέσουμε έναν τίτλο στο βίντεό μας. Αφού ολοκληρώσουμε τις ρυθμίσεις, επιλέγουμε το κουμπί "create video".

**Video Settings** Title (optional) Font Cabin Sketch - title Video size 360p - fast, ok for sharing Duration of each picture<br>1/10 second Video is about 1 seconds **PRO - REMOVE WATERMARI** ou can add audio in the next ster **CREATE GIL** 

I) Στην επόμενη οθόνη, μπορούμε να επιλέξουμε να αναπαράγουμε το βίντεο που φτιάξαμε, να προσθέσουμε κάποιο στοιχείο ηχογράφησης ή μουσική από τη συσκευή ή το cloud.

K) Στο τελευταίο βήμα μπορούμε να μοιραστούμε ή να αποθηκεύσουμε το βίντεό μας.

Στο τέλος της δραστηριότητας, αφιερώνουμε 10 λεπτά στην αξιολόγηση από όλες τις ομάδες όλων των βίντεο που έχουν δημιουργηθεί. Είναι πολύ σημαντικό στη διάρκεια της αναπαραγωγής των βίντεο να ενθαρρύνουμε τις υπόλοιπες ομάδες, να διατυπώσουν τις απορίες τους ή επιπλέον ιδέες που έχουν για όλα τα παραδείγματα.

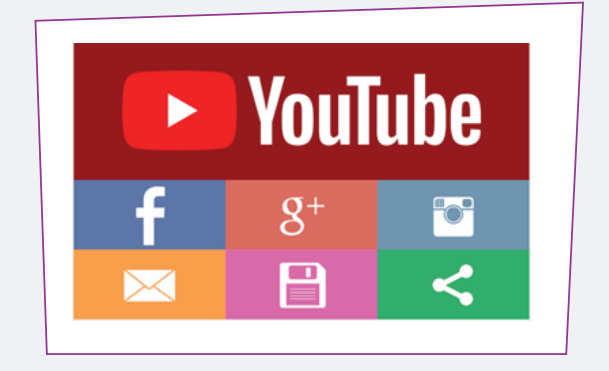

л

F

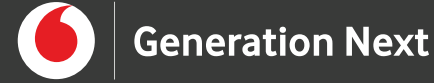

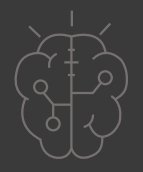

# **Πηγές**

- https://www.youtube.com/watch?v=wVjMFU11hVA
- https://play.google.com/store/apps/details?id=tv.picpac&hl=en&gl=US

# **Σημείωση**

Το υλικό πνευματικής ιδιοκτησίας τρίτων (εικόνες με ή χωρίς προσαρμογή, προσαρμοσμένοι κώδικες, προσαρμοσμένο κείμενο κ.ά.) σημειώνεται ρητά και διανέμεται με την αντίστοιχη άδεια που ορίζεται από τους όρους χρήσης αυτού. Η χρήση στον παρόντα οδηγό γίνεται για δωρεάν εκπαιδευτικούς μη εμπορικούς σκοπούς.

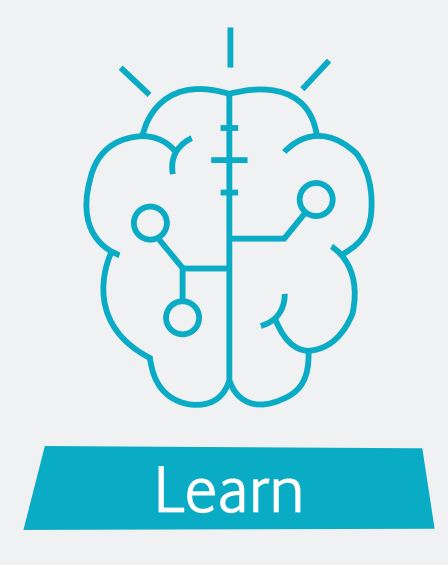